### *TÍTULO DEL PROYECTO:*

# *CPA COMUNICADOR PERSONAL ADAPTABLE AUTOR/ES:*

- *RUBÉN VELASCO FERNÉNDEZ*
- *DANIEL MUÑOZ GRACÍA*

### *UN POCO DE HISTORIA...*

El proyecto CPA comenzó en abril de 2003. A partir de la experiencia de implantación de un sistema de comunicación pictográfico con un alumno autista del Colegio de Educación Especial Castiello de Bernueces, en Gijón. El diseño de un sistema pictográfico basado en un intercambio de tarjetas nos hizo barajar la idea de trasvasar dicho sistema a un soporte que facilitara la gestión del sistema. Las premisas teóricas citadas anteriormente condujeron a la elección de soporte Personal Digital Assistant (PDA) como idea para el desarrollo de un sistema. En un principio se diseño una versión del comunicador operativa en la PDA y se buscó un alumno que pudiera adaptarse al nuevo sistema de comunicación. Se contó con la colaboración de un alumno del citado colegio, y se iniciaron las primeras sesiones de implantación del sistema de comunicación con el alumno. La experiencia, en colaboración con los padres y educadores del alumno, fue dando las primeras pistas de mejora, adaptación y desarrollo del sistema. Esta primera versión ya despertó interés en el Área de Orientación Educativa y Necesidades Educativas Específicas del servicio de Innovación y Apoyo a la Acción Educativa de la Dirección General de Planificación, Centros e Infraestructuras de la Consejería de Educación del Principado de Asturias.

En 2003 presentamos el Comunicador para Autistas y TGDs (CPA) en Las Jornadas de Educación Especial: Innovación y tecnología en las necesidades educativas especiales, los nuevos retos, en el Principado de Asturias.

En 2004 el proyecto obtuvo una Mención honorífica en los Premios Nacionales de Innovación Educativa. En este PDF del MEC podéis encontrar más información acerca del sistema (Página 134 del PDF).

En 2005 lo intentamos con los premios e-learning pero no hubo suerte:

Durante los cursos 2004/2005 2005/2006 y en colaboración con la Consejería de Educación del Principado de Asturias el Comunicador CPA se utilizó en diversos colegios de Asturias. Unos 15 niños con autismo utilizaron el comunicador durante esos años. Durante estos años decidimos cambiarle el nombre al programa. Habíamos constatado que el programa no solo era util para personas con transtornos generalizados del desarrollo, sino que podría ser aplicable a cualquier persona con problemas de comunicación.

2007 fue nuestro año definitivo, una entrevista realizada por la cadena local Tele Avilés nos proporcionó el escaparate que nos dio a conocer. Colgamos el video en youtube y pronto este se incluyó en un blog dedicado al autismo. La entrevista empezó a saltar de blog en blog y nos empezaron a llegar multitud de solicitudes de toda España y Latinoamérica.

En el año 2008 continuamos respondiendo a las mas de diez solicitudes semanales del programa, y fuimos constatando que el programa resultaba. Cada vez eran más personas las que consideraban útil el programa. Decidimos presentarlo a los Premios Sociedad de la información 2008, en la categoría de iniciativas para la reducción de la brecha digital. Fuimos seleccionados finalistas en dicha categoría y el 19 de noviembre tuvimos el gran honor de ser considerado la Mejor iniciativa para la reducción de la brecha digital.

2009 se presenta como un año muy importante para nosotros. Tenemos muy ultimada una nueva versión, con cambios importantes surgidos a partir de la experiencia directa con los usuarios. El impulso que nos ha dado el premio quizás nos abra alguna puerta a la hora de conseguir apoyos para su desarrollo, y lo que sin duda ya es un hecho, nos ha facilitado la posibilidad de llegar a miles de usuarios.

Desde los comienzos del proyecto ha pasado ya mucho tiempo. El trabajo ha sido y será duro. De tras del mismo hay muchas horas de trabajo, de desarrollo, de ayuda a los usuarios, de solución de errores, incorporación de nuevas características… pero aun se nos *cae la baba* al ver un usuario comunicarse con nuestra aplicación. El poner voz a quien no puede les aseguro que es algo muy gratificante y , a fin de cuentas, es lo que da sentido a nuestro trabajo.

# *PERO… ¿POR QUÉ UN COMUNICADOR EN POCKET PC?*

Los niños con trastornos generalizados del desarrollo, deficiencia motora, alteraciones graves del lenguaje, etc., tienen unas necesidades especiales de comunicación. En muchas ocasiones estas necesidades se ven cubiertas a través de sistemas alternativos/aumentativos de comunicación, bien sea con ayuda o sin ella.

El aspecto favorecedor de la implantación de un sistema de comunicación alternativo/aumentativo en alumnos/as con graves problemas de comunicación es indiscutible, y sobran investigaciones que corroboren dicha tesis.

En la misma línea no sobran tesis que postulan la necesidad de tener en cuenta un buen número de prerrequisitos en la toma de decisiones de implantación de un sistema de comunicación. Entre muchas de estos requisitos hay tres que pasan a ser fundamentales a decidir la ideonidad de un sistema.

− Audiencia. La audiencia se refiere a las personas a las que el usuario enviará y de las que recibirá el mensaje. Facilitaremos a alumno/a mayores posibilidades de comunicación, de implantación y generalización de un sistema de comunicación cuanto mayor sean las posibilidades de este de comunicarse. El utilizar un sistema alternativo ya trae consigo un mínimo manejo de nuevo código utilizado, por lo que cuanto más complejo sea el nuevo código menos audiencia y con ello posibilidades de comunicación tendremos.

− Movilidad. La movilidad se refiere a la facilidad con la que el sistema de comunicación puede ser transportado y/o desplazado. En el caso de la mayoría de los sistemas con ayuda suele ser un problema a tener en cuenta. Sistemas que cubren las necesidades de comunicación de los alumnos/as no pueden ser utilizados en muchas situaciones por dificultades de transporte o manipulación.

Mantenimiento y ampliación. Las necesidades de comunicación de los alumnos/as pueden variar de forma rápida, y el sistema de comunicación tiene que estar preparado para ir dando respuesta a las necesidades concretas de comunicación de una forma ágil. Es necesario que el sistema no requiera demasiado mantenimiento y que pueda estar siempre en ideales condiciones.

El desarrollo del proyecto "Comunicador Personal Adaptable" (C.P.A.) es un sistema alternativo/aumentativo de comunicación que reduce enormemente las dificultades expuestas en las líneas anteriores. Se ha desarrollado un sistema que garantiza las audiencias, al utilizar un código oral, visual y escrito. La movilidad es muy alta al utilizar un hardware de reducidas dimensiones. El mantenimiento y ampliación de sistema se beneficiaría de las posibilidades informáticas, con la eficacia y el ahorro de tiempo que ello acarrea. Al utilizar un producto de consumo, sin uso específico, en los costes iniciales hay una gran diferencia económica. También hay que tener en cuenta que el hardware no nos ata a ese uso exclusivo, por lo que si se deja de utilizarse como comunicador se puede seguir utilizando en otras tareas,

# *¿QUÉ PRETENDIAMOS?*

El objetivo general del proyecto consistió en el desarrollo de un sistema de comunicación alternativo/aumentativo, basado en la utilización de pictogramas e imágenes y sonidos asociados, a través de un software informático y la utilización de PDAs como hardware y soporte del sistema.

El programa consta de dos partes. Por una parte un desarrollo que se ejecuta en un PC con sistema operativo Windows al que llamamos Sistema Padre, desde donde el usuario, familia o terapeuta configura el vocabulario y modo de funcionamiento de la Pocket PC. Por otra parte está la aplicación para Pocket PC que hace las veces de comunicador.

#### *Sistema Padre*

El programa padre, que se ejecuta en el ordenador personal, trabaja sobre un vocabulario, en un principio unas dos mil palabras. Es el encargado de gestionar ese vocabulario, usuarios, vocabulario concreto para cada alumno/a, configurar las opciones del Comunicador y sincronizar esa información con la Pocket PC

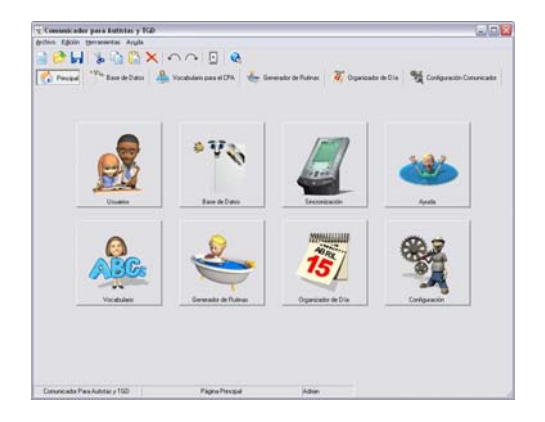

Imagen 1.Pantalla Principal del Sistema Padre

A continuación se describirán las principales opciones del sistema padre

- − Usuarios. Desde este modulo se configuran los diferentes usuarios, se seleccionan los mismos para proceder a realizar las modificaciones oportunas en su vocabulario y sus opciones de configuración del comunicador.
- − Base de Datos: Desde este módulo se accede la base de datos general , formada por unas dos mil palabras. Se ha decidido utilizar en principio el vocabulario propio del Sistema de Comunicación Pictográfica (SPC), con su mismo código de colores. Se ofrece también la posibilidad de añadir nuevo vocabulario o modificar el existente.
- − Vocabulario: Modulo desde el que seleccionamos el vocabulario concreto para cada usuario. Desde él podremos crear las diferentes categorías y su vocabulario pertinente, establecer el orden de aparición o realizar cambios en el vocabulario del usuario seleccionado.

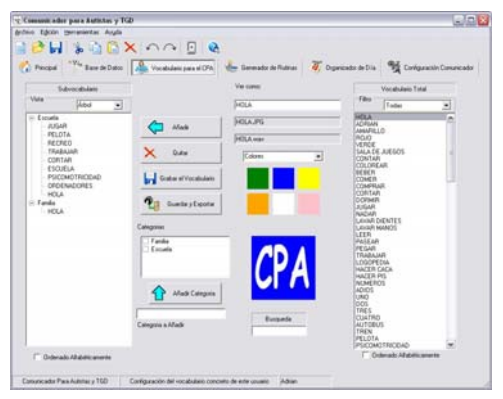

Imagen 2.Vocabulario Específico de un Niño

− Generador de Rutinas: Este modulo del Sistema Padre es donde el educador ha de definir las rutinas apropiadas para cada niño. Con este generador de rutinas se pretende facilitar al niño el desarrollo de tareas cotidianas dividiéndolas en pasos. En este caso el usuario elige una imagen y a continuación se le va guiando en los pasos a seguir. Para definir una nueva rutina sólo ha de arrastrar hasta la lista de rutinas o el cuadro Rutina el pictograma correspondiente a la rutina a incorporar. La rutina se genera de la misma forma, arrastrando hacia cualquiera de las dos listas de pasos disponibles.

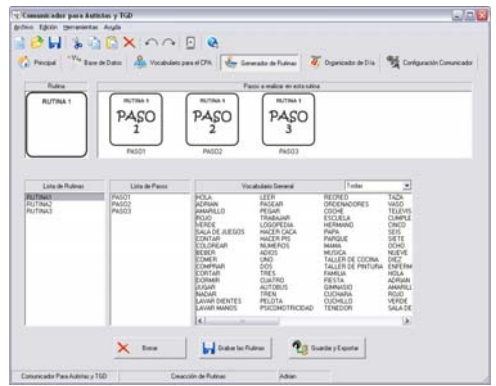

Imagen 3.Creación de Rutinas

− Organizador de día: Modulo que define las alarmas para cada día de la semana. Esta tarea es realmente sencilla: en primer lugar elegimos la hora de la alarma, posteriormente elegimos el pictograma de la tarea y lo arrastramos hacia el día de la semana que queramos.

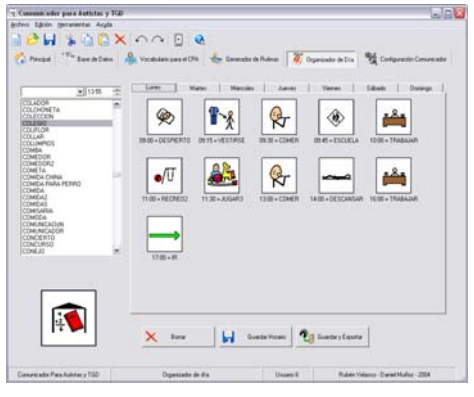

Imagen 4.Organizador de día

− Configuración: Modulo desde el que configuraremos diferentes opciones de utilización del comunicador. Desde el mismo podremos configurarlo como comunicador, generador de rutinas, organizador de día, etc. , además de definir tiempos de respuesta, navegación por categorías, etc.

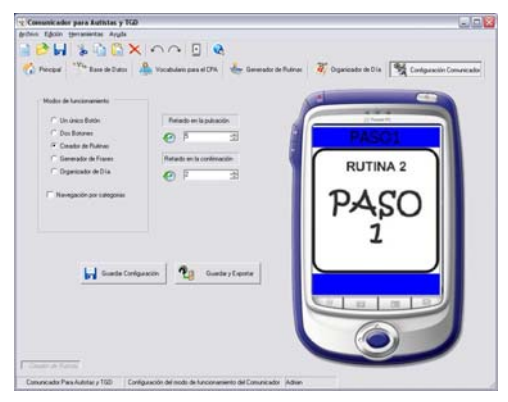

Imagen 5.Configuración del Comunicador

Sincronización: Utilizaremos este modulo para pasar la información de los diferentes usuarios a la Pocket PC. Ordenador personal y Pocket PC se unen físicamente mediante un cable y pueden compartir de forma sincronizada diferente información. Para el uso del comunicador aprovecharemos las posibilidades de sincronización de una carpeta que se crea con la instalación de la pocket PC. El sistema padre vuelca el vocabulario y opciones de configuración a esta carpeta, y cuando se engancha mediante el cable la pocket pc, esta incorpora los diferentes cambios de forma automática.

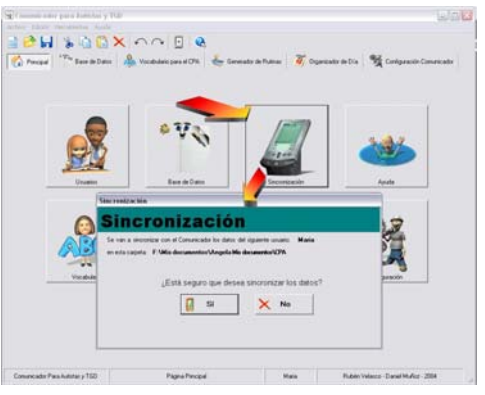

Imagen 6. Detalle de sincronización

## *Comunicador CPA*

El Comunicador es el modulo principal de este sistema, permite al usuario comunicarse a través de pictogramas y sonidos. Su funcionamiento es intuitivo y su aprendizaje sencillo, aún así es importante conocer todos los modos de funcionamiento y sus características.

En este recorrido por el CPA vamos a empezar por los modos más sencillos para terminar explicando los modos complejos como el Generador de Frases y el Organizador de Día.

Todas las opciones de los modos expuestos a continuación se pueden personalizar utilizando el Sistema Padre.

− Modo 1: Recorrido Secuencial en un solo sentido, este es el modo más sencillo, se le ofrecen al usuario imágenes de forma secuencial que se cambian al presionar el botón inferior. Si pulsamos encima de la imagen se reproduce el sonido asociado a ese pictograma.

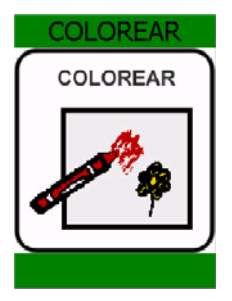

Imagen 7. Comunicador de un solo botón

− Modo 2: Recorrido Secuencial en dos sentidos, se incorpora un botón que permite retroceder en el vocabulario.

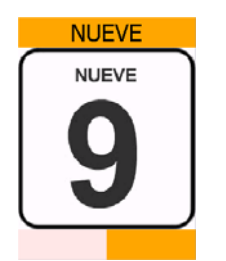

Imagen 8. Comunicador de dos botones

La utilización del comunicador se realiza de la siguiente forma. En el Pocket Pc veremos una pantalla similar a la de la imagen. En un primer momento, al iniciar la aplicación, veremos las diferentes categorías propuestas para el alumno. Si sobre la pantalla táctil pulsamos en la parte inferior se pasará a la siguiente categoría, que se mostrará en pantalla. Si se termina la lista de categorías de forma automática se pasa a la primera categoría.

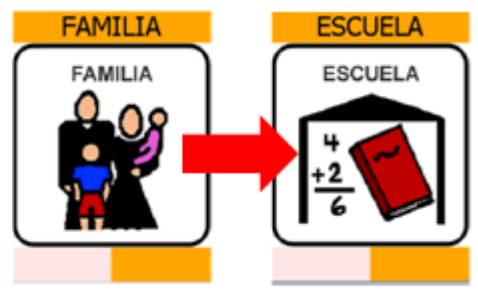

Imagen 9. Selección de categoría

Si pulsamos sobre la imagen de la pantalla se reproducirá el sonido asociado a esa categoría. Si pulsamos de forma prolongada (n segundos configurables) se entra en el vocabulario de la categoría seleccionada.

Una vez seleccionada la categoría, en la Pocket Pc veremos una pantalla con uno o dos botones. En la parte inferior de la pantalla se encuentra los botones para pasar de una palabra a otra. Si pulsamos sobre la parte inferior derecha de la pantalla pasaremos a la siguiente palabra, si pulsamos sobre la parte inferior izquierda retrocederemos a la palabra anterior. Las palabras se irán mostrando de manera cíclica.

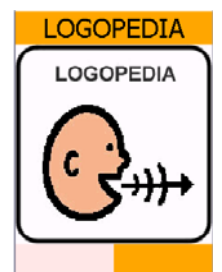

Imagen 10. CPA

Si pulsamos sobre la imagen se reproducirá la palabra. Si pulsamos de forma prolongada (n segundos configurables) sobre la parte superior de la pantalla se vuelve al menú de categorías.

− Modo 3: Creador de Rutinas

El usuario elige una acción y el CPA se la subdivide en otras acciones que ha de completar.

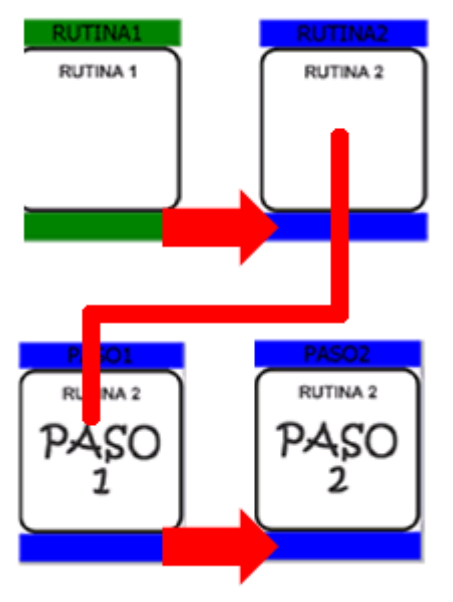

Imagen 11. Generador de rutinas

Para volver a seleccionar otra rutina debemos presionar durante n segundos en la parte superior de la pantalla.

#### − Modo 4: Generador predictivo de frases

El CPA facilita la aparición de un pictograma determinado en función de la palabra escrita anteriormente, la frase que se va formando queda reflejada en la parte superior de la pantalla.

En un primer momento podemos elegir entre todas las palabras del vocabulario del niño. Estamos eligiendo el primer elemento de la frase así que no vamos a mostrar verbos.

Una vez seleccionado el sujeto de la oración pasamos a la selección del verbo.

Dependiendo del verbo seleccionado vamos a tener acceso a unas palabras o a otras. La compatibilidad entre acciones y palabras se define en el vocabulario general a través del Sistema Padre.

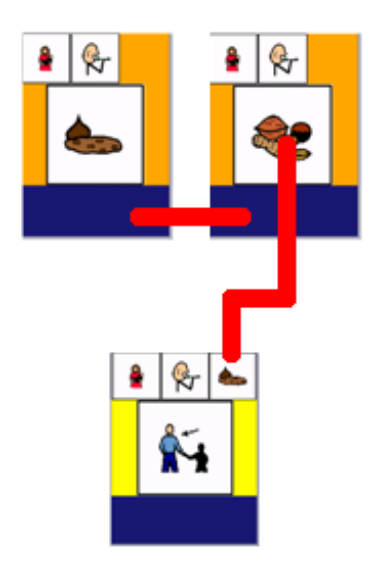

Imagen 12. Selección de complemento

− Modo 5: Organizador de Día

Este modo es una implementación informática del tradicional organizador de día utilizado por los niños. En un primer lugar se le muestran todas las acciones que ha de realizar ese día.

A la hora en que debe de hacer esa acción el comunicador reproduce un sonido de alarma y muestra ese pictograma. El niño tiene que validar esa acción presionando un determinado número de segundos (configurable) sobre la imagen. Esa imagen pasa a estar tachada, así cuando el alumno navegue por las tareas a realizar va a ver tachadas todas las que ya se efectuaron.

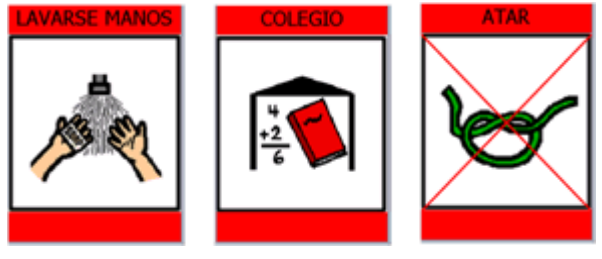

Imagen13. Organizador de día

# *¿CÓMO LO VALORAMOS?*

El trabajo desarrollado hasta el momento nos ha permitido extraer ya las siguientes conclusiones, tanto en aspecto relativos al software diseñado ,como a su aplicación en usuarios finales.

El software está pendiente de un buen número de cambios. Las distintas experiencias de uso llevadas a cabo nos han ofrecido bastantes pistas de mejora.

En el sistema padre se realizarán las siguientes modificaciones en: la gestión de vocabulario general, la posibilidad de creación de subcategorías, el modulo de gestión del generador de frases, las opciones de configuración, opciones de importación/exportación de vocabulario… Todos estos cambios, surgidos a partir de la experiencia directa con el programa por parte de usuarios finales están encaminados a conseguir un producto accesible y con un alto nivel de usabilidad, basándonos en las premisas de simplicidad y entorno intuitivo.

En el comunicador también se realizarán cambios, entre los que cabe destacar: posibilidad de utilizar de forma simultanea el comunicador, generador de frases, organizador y gestor de categorías; modificación del modo de uso del organizador… para mejorar las posibilidades de adaptación el comunicador a las características comunicativas del usuario final.

La aplicación en usuarios finales nos arroja resultados esperanzadores, entre los que cabe destacar:

- El acercamiento al sistema ha sido muy positivo. El comunicador resulta motivante y estimulador para el usuario, lo que facilita su aplicación.
- El manejo del comunicador resulta altamente intuitivo para los usuarios, y en la mayoría de los casos apenas requirieron sesiones de instrucción.
- La movilidad de sistema se ha puesto de manifiesto, incrementándose los espacios de uso de comunicador de forma gradual (tarea, aula, recreos, etc.), sin excesivos problemas en este sentido.
- El sistema padre presenta un alto grado de usabilidad

A nivel comunicativo resulta más complicado extraer conclusiones:

• Nos arriesgamos a decir que en todos los casos el sistema ha supuesto mejoras, desde la utilización del comunicador como una tarea motivante, hasta la utilización del mismo como verdadero vehiculo de comunicación del usuario final.

- La combinación de tras formas diferentes de comunicación está teniendo muy buenos resultados. El utilizar la información visual a través del pictograma, reforzarlo con un feedback auditivo y complementarlo con la palabra escrita esta reforzando la aparición en algunos sujetos de un mayor número de emisiones orales.
- En usuarios con problemas de comunicación relacionados con la discapacidad motora (disglosias, afasias, iptus…) el facilitarles un sistema de comunicación ha supuesto un alto incremento de la motivación del usuario y un mayor numero de experiencias de comunicación positivas, lo que tiene una incidencia directa en cuanto a la mejora de estrategias comunicativas.

### *Y TODO ESTO GRACIAS A…*

Gracias a todas las personas que han permitido que así haya sido.... Gracias a Pablo.. nuestro primer usuario... a Ángela por su apoyo incodicional... a los centros de Castiello, Latores, Santullano y muchos otros... A profesionales como Hennar, Dorli, Marta, Rita, Eduardo, Mº Jesús, Gloria, Mónica... y muchos otros con los que hemos tenido el placer de trabajar.

A nuestra primera voz, Juan Florez y esa primera entrevista que nos dio a conocer. A Eva y Julio por poner voz a nuestra idea...

A Laura y el CPR de Oviedo por ese primer año de investigación.

A nuestras familias, compañeros, a Paula, a Carmen, a Raúl.. por los ánimos constantes...

Y sobre todo a los cientos de familias, usuarios que nos habéis convencido de que la idea merecía la pena.

A todos y todas, Muchas Gracias.....